## **Recording Orphan and Foster Lambs In the Pedigree Master Software**

On occasion, the need arises to artificially rear or cross-foster a lamb. We know that the environment of a bottle lamb is very different from the environment of a lamb raised by its dam but that orphan lamb still inherited the same genetics as it's conventionally raised litter mate(s). Therefore, it is still beneficial to record those bottle lambs into the genetic evaluation, however, we need to account for those environmental differences using contemporary groups.

## **How to Record Bottle Lambs**

To record a bottle lamb, under "Add & Change Records", you will record the lamb as normal by recording the sire and dam of each lamb, the birth date and birth weight. The birth type will be recorded as normal and then we start to differentiate the bottle lambs. The lamb that is removed from the dam will receive a rear type of "1" and that lamb will be recorded in a separate contemporary group from the remainder of the dam-reared lambs.

Quick example: Ewe ID 621234-2018-123456 has a set of triplets on March 3, 2020. We made the decision to have the ewe raise 2 of the lambs (621234-2020-000001 and  $621234-2020-000002$  and we will artificially rear 1 of the lambs ( $621234-$ 2020-000003). 

For the 2 lambs being raised on the ewe, they will have birth date of March 3, 2020, normal birth weight entered, each lamb will have a Birth Type of 3 and a Rear Type of 2. These lambs will also have Contemporary Group listed as "1".

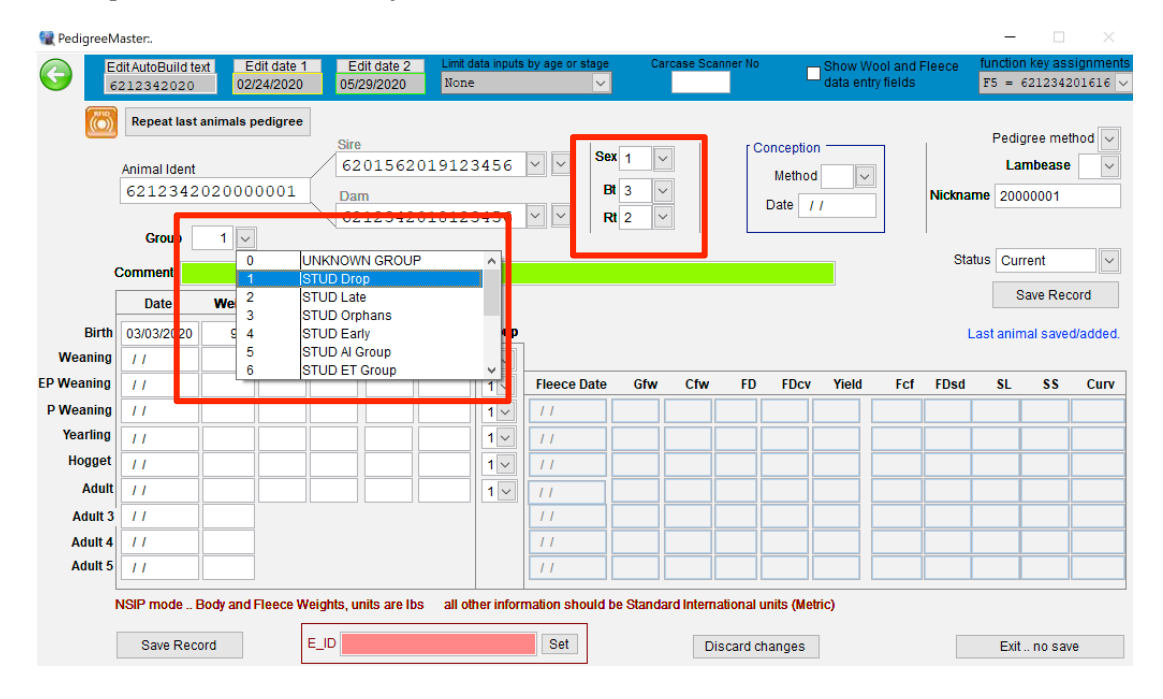

Example of lambs raised by the dam

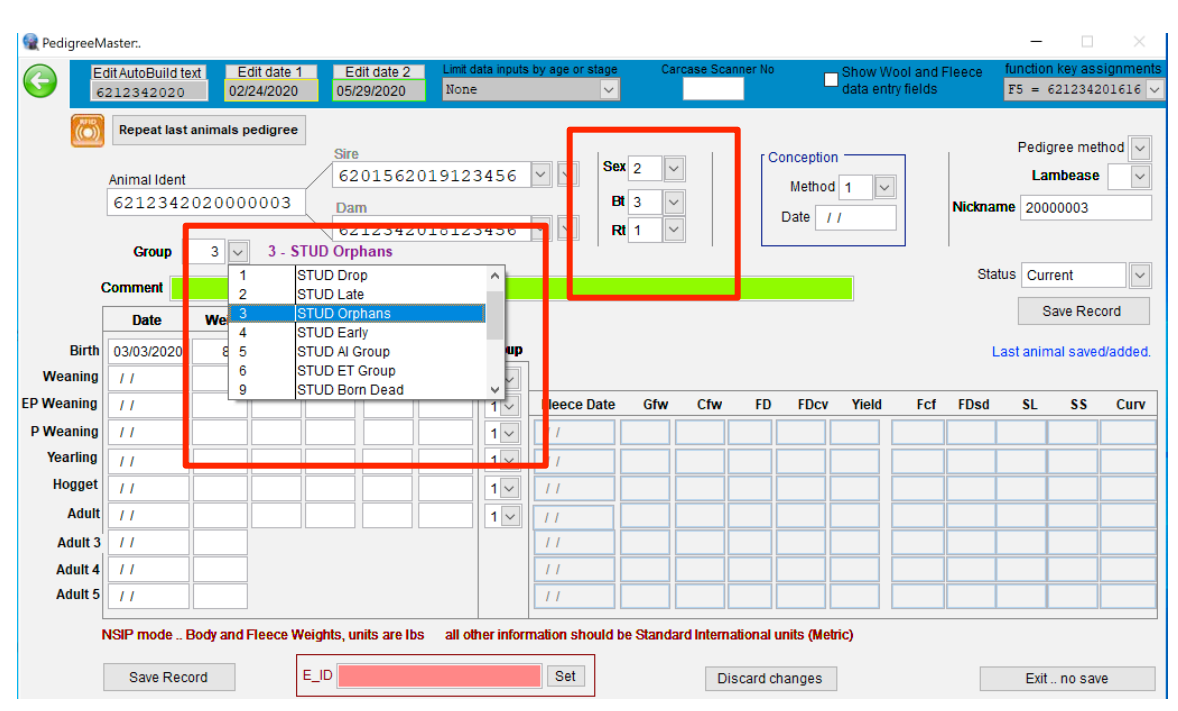

Example of  $3<sup>rd</sup>$  lamb that is artificially reared

Notice this lamb has a rear-type of "1" and it is in a different contemporary group from its littermates. This bottle lamb will have a completely different environment/management from its littermates so it is imperative that it is placed in a different contemporary group.

## **Fostering a Lamb**

Sometimes, it is more beneficial to foster a lamb onto another ewe rather than bottle raise it. In this situation, we need to make sure that the pedigree is accurate on the lamb so that we know where that lamb's genetics came from, but we also need to give the foster ewe credit for raising that lamb. Using the above example, instead of orphaning lamb 000003, we will graft it onto another ewe. In the "Add & Change Record" screen, You will record everything as we previously did with the correct sire and dam, the appropriate birth type  $(3)$  and the regular date of birth and birth weight. The rearing type will be whatever that lamb will be raised on with it's new foster ewe. For example, our foster ewe may have lost her lambs so our 000003 lamb will be raised as a single. After you've saved the record, from the home screen, you will go to "Pedigree Display" and select our lamb in question from the list on the right. Under the "Breeding" tab for that lamb, you'll see a box for "Foster Ewe". In this box, you will list the 16-digit ID number of the ewe that you are grafting the lamb onto. Using this method, the original biological dam will "get credit" for having this lamb but she will not "get credit" for raising this lamb, rather the foster ewe will be listed as having raised this lamb. See the example below for details:

## Foster-Ewe Example

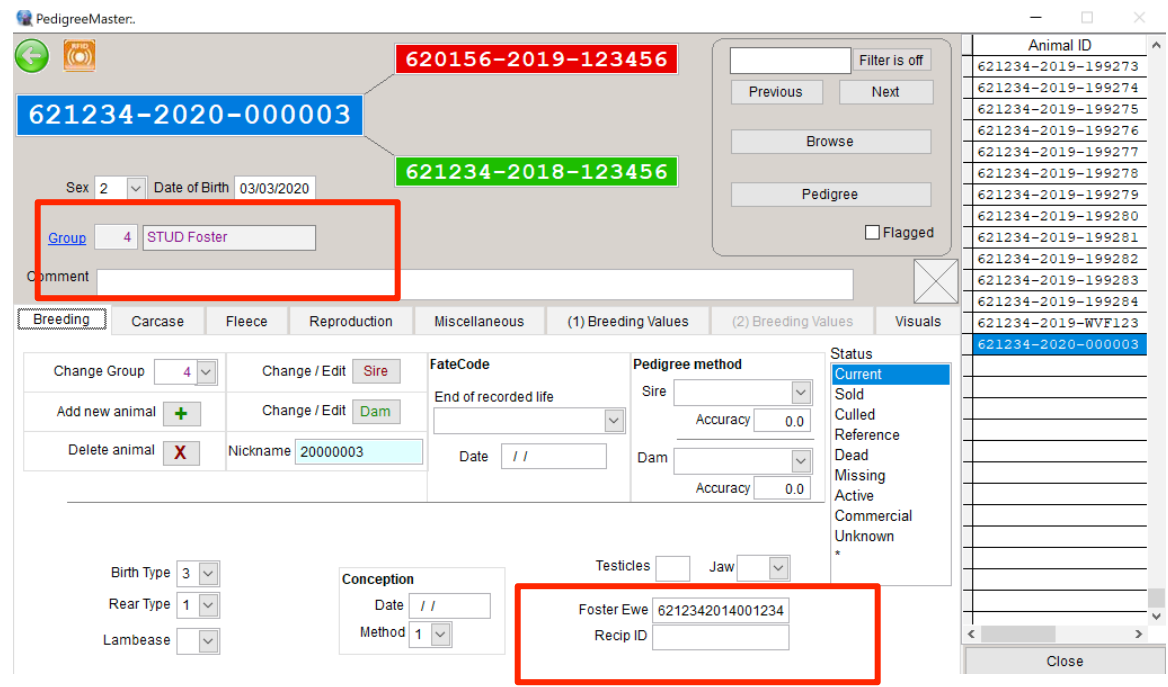

Notice that another contemporary group was formed for fostered lambs.

To create customized contemporary group names, from the home screen, simply click on "Groups" then you can specify the name of a contemporary group to correspond with a given number for that group. If you have any questions, please email Rusty Burgett at *info@nsip.org* or contact your breed director!

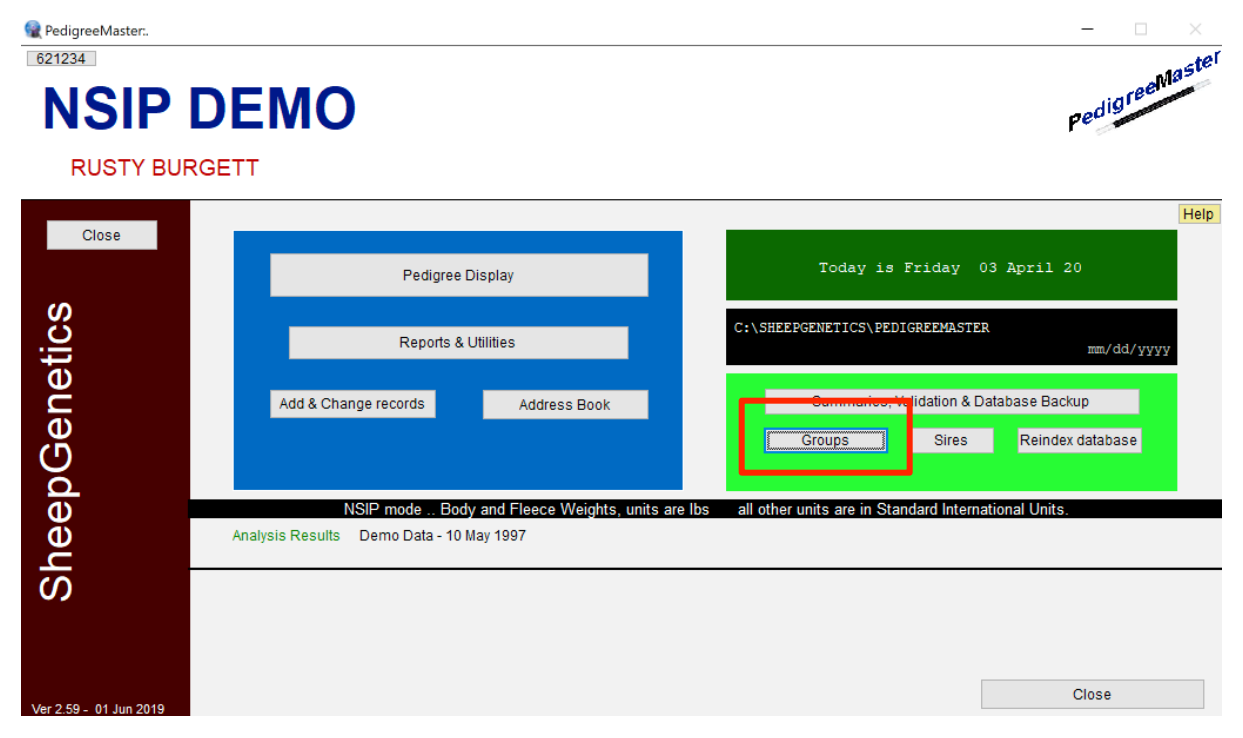